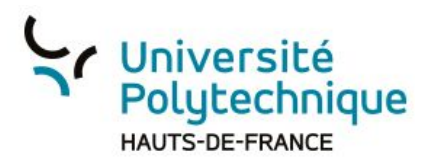

## **Mettre tous les participants en sourdine sauf le présentateur**

- 1. Dépliez les paramètres 'Utilisateurs' (roue crantée)
- 2. Cliquez sur 'Mettre en sourdine tous les utilisateurs sauf le présentateur'

Pour désactiver la fonction:

- 1. Dépliez les paramètres 'Utilisateurs'
- 2. Cliquez sur 'Désactiver la sourdine'

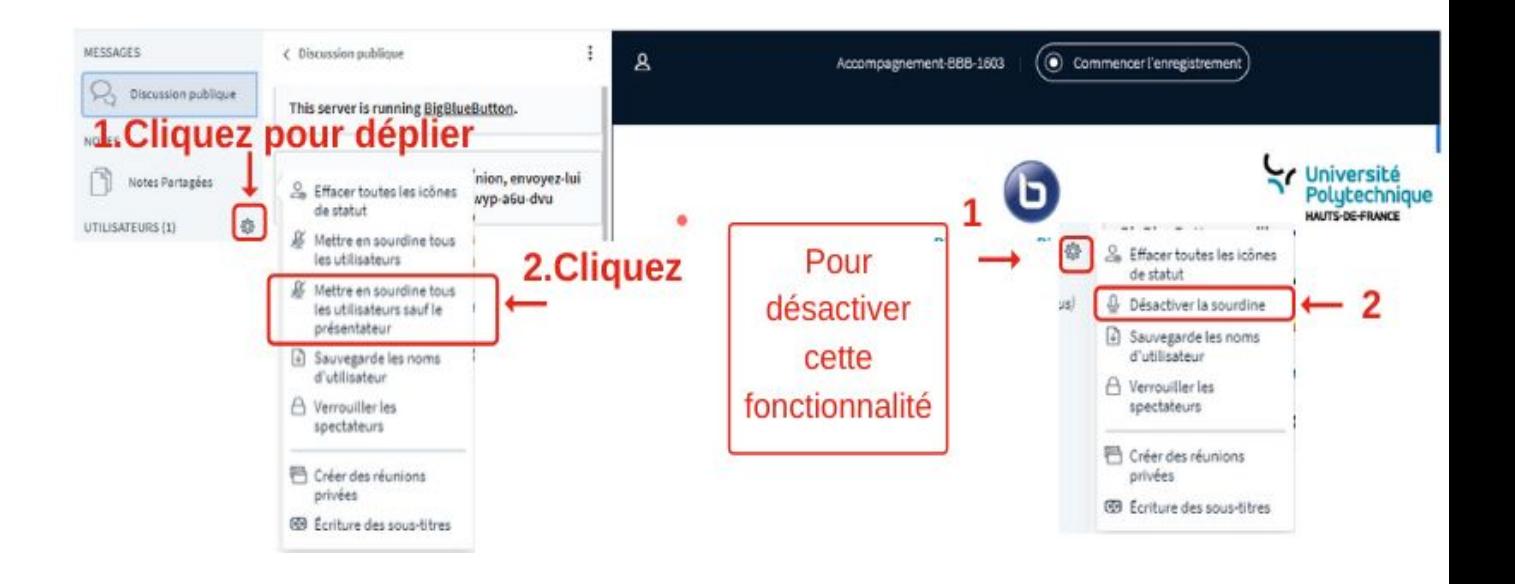